#### **Second Thursdays**

**May 14 - Webinar 13: Two Bare-Metal Applications on PolarFire® SoC**

- **June 11 - Webinar 14: The PolarFire SoC Icicle Kit Model in Renode**
- **July 9 - Webinar 15: Linux® on Renode**
- **Aug. 13 - Webinar 16: Building Applications for Linux on PolarFire SoC**
- **Sep. 10 - Webinar 17: Real-Time (AMP Mode) on PolarFire SoC**

**Thank you for joining early, our presentation will start on the hour**

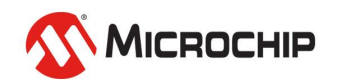

#### **Getting Started with the RISC-V Based PolarFire® SoC FPGA Webinar Series**  Session 13 Two Bare-Metal Applications on PolarFire® SoC

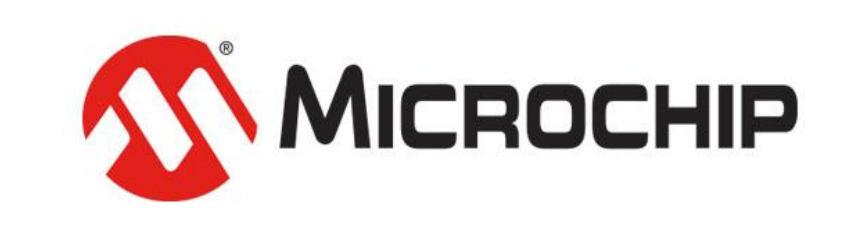

A Leading Provider of Smart, Connected and Secure Embedded Control Solutions

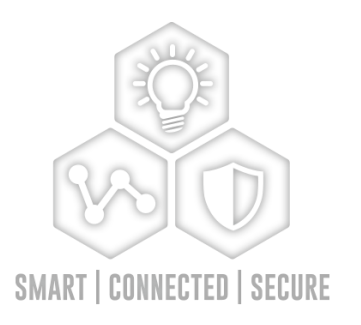

*Thursday May. 14, 2020 Hugh Breslin, Design Engineer*

## **Supporting Content**

#### **www.microsemi.com/Mi-V "Renode Webinar Series"**

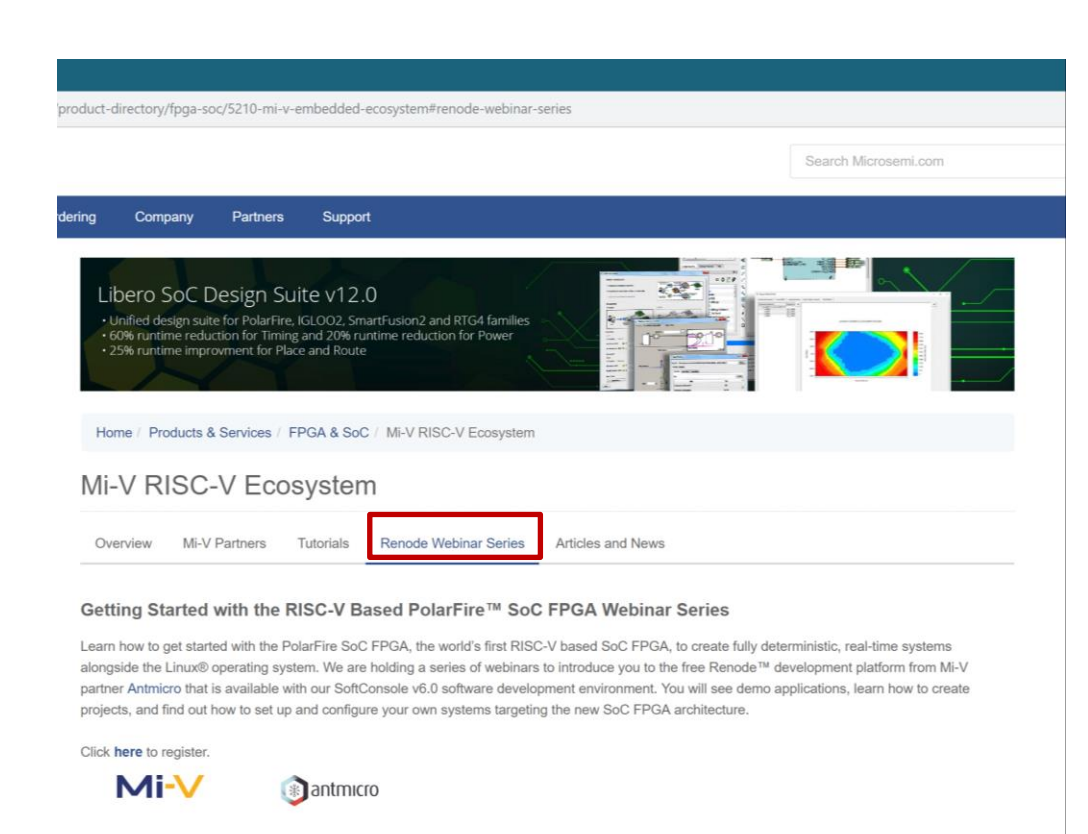

#### Webinar 1 (May 2): Discover Renode for PolarFire™ SoC Design and Debug

In this introductory session, we will provide you with an overview of SoftConsole 6.0 with Renode™ integration. We will introduce you to the Renode development framework and provide an overview of the platform and its features. You will also learn about the PolarFire™ SoC architecture and how to use Renode to develop your application.

Webinar 1: Discover Renode for PolarFire® SoC Design and Debug

Webinar 2: How to Get Started with Renode for PolarFire SoC

Webinar 3: Learn to Debug a Bare-Metal PolarFire SoC Application with Renode

Webinar 4: Tips and Tricks for Even Easier PolarFire SoC Debug with Renode

Webinar 5: Add and Debug PolarFire SoC Models with Renode

Webinar 6: Add and Debug Pre-Existing Model in PolarFire SoC

Webinar 7: How to Write Custom Models

Webinar 8: What's New in SoftConsole v6.2

Webinar 9: Getting Started with PolarFire SoC

Webinar 10: Introduction to the PolarFire SoC Bare-Metal Library

Webinar 11: Handling Binaries

Webinar 12: Simple Peripheral as Software Stimulus

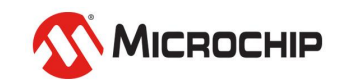

## **Agenda**

- **Hart Software Services**
- **HSS Boot Image**
- **Creating the HSS Boot Image**
- **Building the HSS**

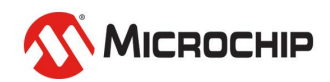

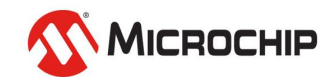

- **HSS is an application that runs on the E51**
- **It uses a superloop monitor to operate**
- **U54s can request the E51 to perform certain tasks / services on their behalf**
- **Features a Machine-Mode soft interrupt handler**
	- Allows the E51 to send messages to the U54s
	- Named "SSMB" Secure Software Message Bus
- **Release scheduled for June through GitHub**

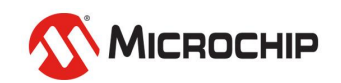

#### • **Services available include:**

- Boot
- Crypto
- DDR
- FlashFreeze
- Goto
- Ipi\_poll
- Opensbi
- Powermode
- Qspi
- Sgdma
- Spi
- UART
- Watchdog
- Y-Modem

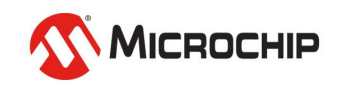

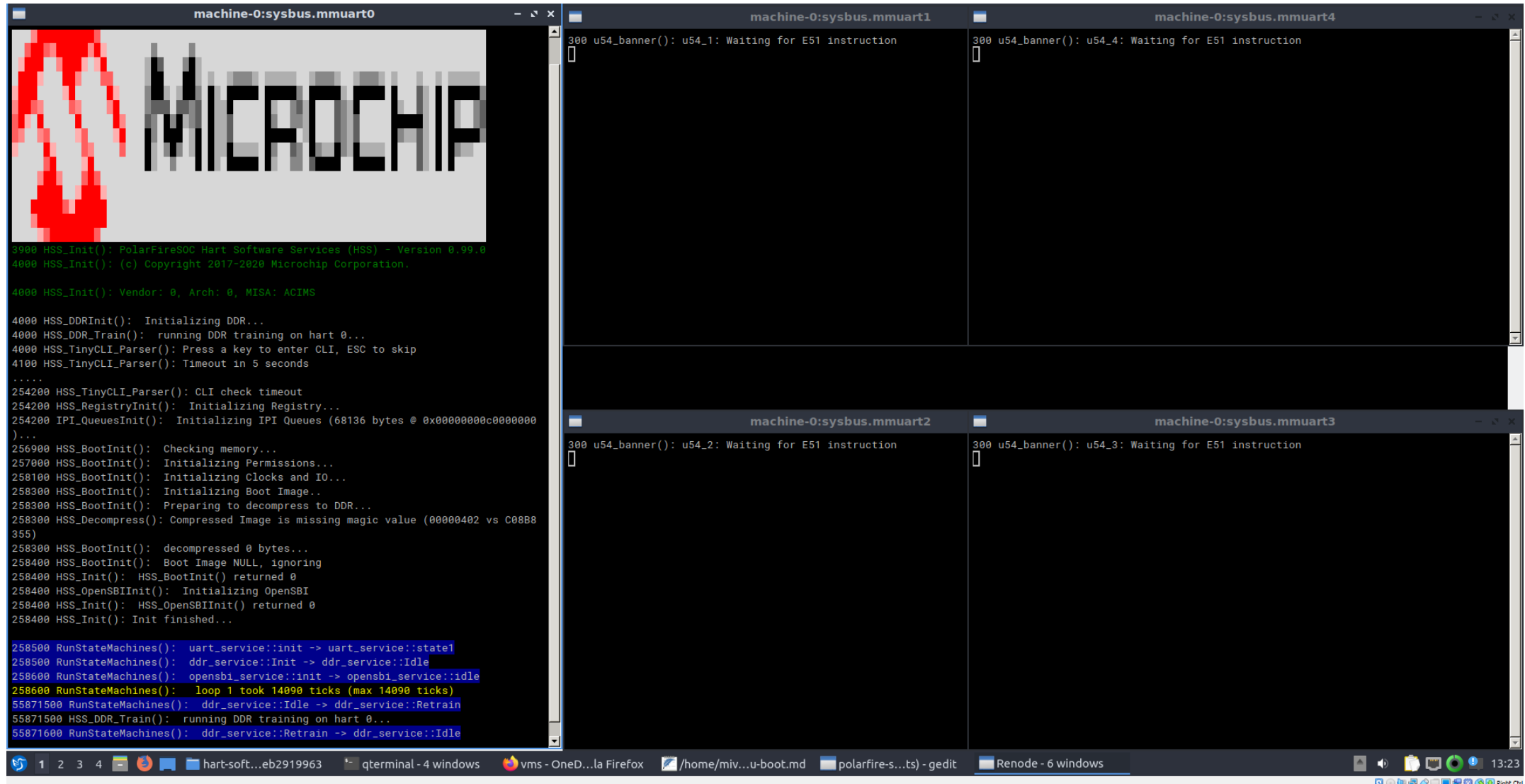

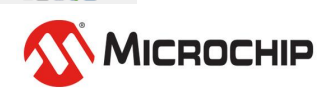

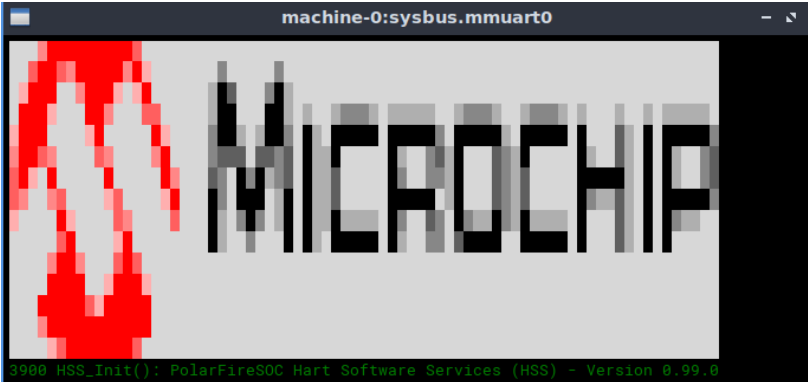

4000 HSS\_DDRInit(): Initializing DDR... 4000 HSS\_DDR\_Train(): running DDR training on hart 0... 4000 HSS\_TinyCLI\_Parser(): Press a key to enter CLI, ESC to skip 4100 HSS\_TinyCLI\_Parser(): Timeout in 5 seconds 254200 HSS\_TinyCLI\_Parser(): CLI check timeout 254200 HSS\_RegistryInit(): Initializing Registry... 254200 IPI\_QueuesInit(): Initializing IPI Queues (68136 bytes @ 0x000000000000000 256900 HSS\_BootInit(): Checking memory... 257000 HSS\_BootInit(): Initializing Permissions... 258100 HSS\_BootInit(): Initializing Clocks and IO... 258300 HSS\_BootInit(): Initializing Boot Image.. 258300 HSS\_BootInit(): Preparing to decompress to DDR... 258300 HSS\_Decompress(): Compressed Image is missing magic value (00000402 vs C08B8  $355)$ 258300 HSS\_BootInit(): decompressed 0 bytes... 258400 HSS\_BootInit(): Boot Image NULL, ignoring 258400 HSS\_Init(): HSS\_BootInit() returned 0 258400 HSS\_OpenSBIInit(): Initializing OpenSBI 258400 HSS\_Init(): HSS\_OpenSBIInit() returned 0 258400 HSS\_Init(): Init finished... 258500 RunStateMachines(): uart\_service::init -> uart\_service::state1 !58500 RunStateMachines(): ddr\_service::Init -> ddr\_service::Idle 258600 RunStateMachines(): opensbi\_service::init -> opensbi\_service::idle 258600 RunStateMachines(): loop 1 took 14090 ticks (max 14090 ticks) 55871500 RunStateMachines(): ddr\_service::Idle -> ddr\_service::Retrain 55871500 HSS\_DDR\_Train(): running DDR training on hart 0... 55871600 RunStateMachines(): ddr\_service::Retrain -> ddr\_service::Idle  $\bullet$  vms -

#### Initialise DDR

#### Configure system Initialize and decompress **boot image**

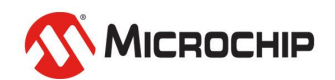

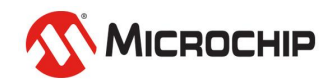

• **The HSS Boot Image is the result of merging two binaries**

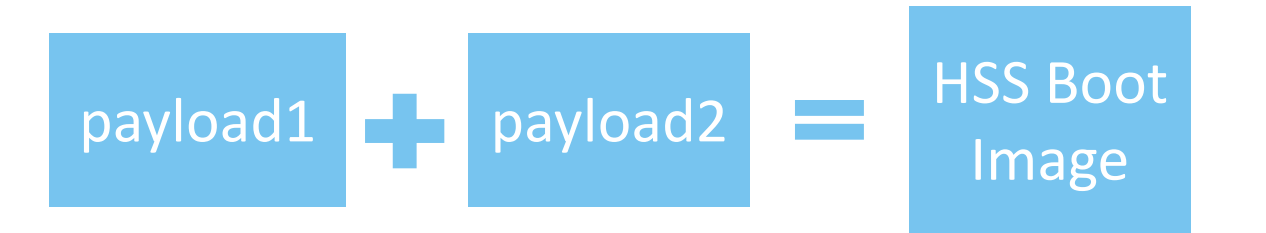

• **This is accomplished using the included bin2chunks tool**

• **bin2chunks will extract and compile the data from both images into one in a fixed structure**

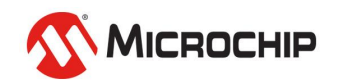

- **The image contains:**
	- A header
	- A table of initialized boot chunks (code and data)
	- A table of BSS and zero-init chunks
	- The data itself

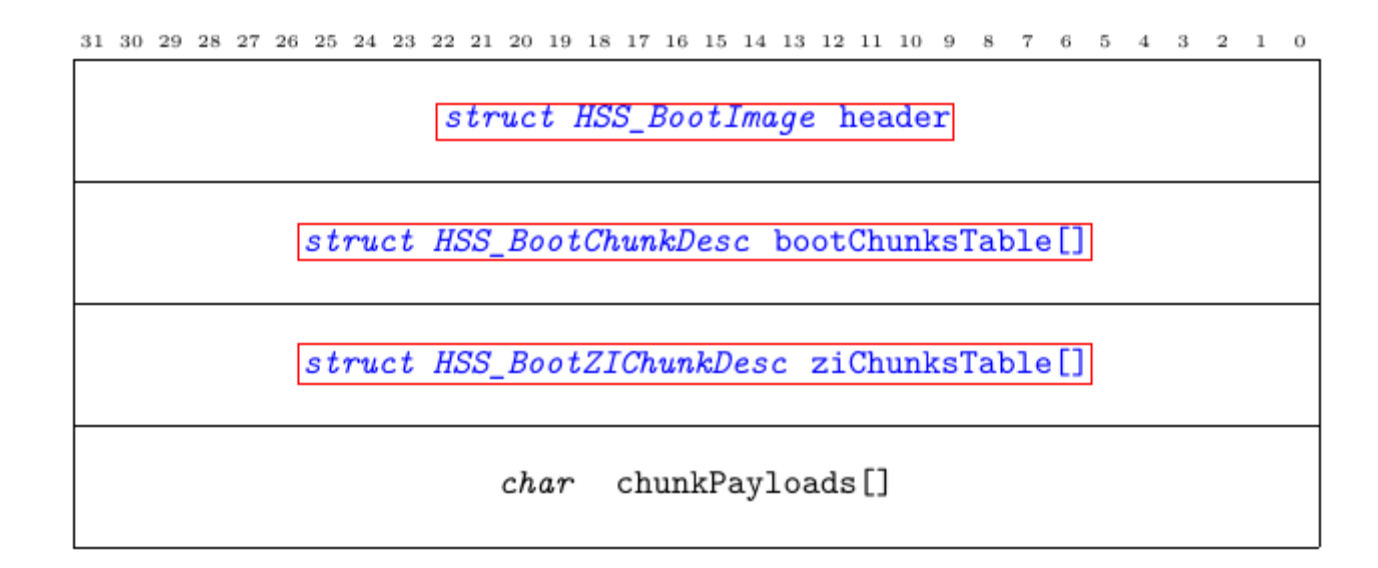

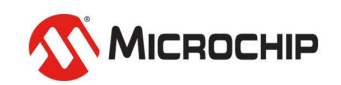

 $31\ \ 30\ \ 29\ \ 28\ \ 27\ \ 26\ \ 25\ \ 24\ \ 23\ \ 22\ \ 21\ \ 20\ \ 19\ \ 18\ \ 17\ \ 16\ \ 15\ \ 14\ \ 13\ \ 12\ \ 11\ \ 10\ \ 9\quad \ 8\quad \ 7\quad \ 6\quad \ 5\quad \ 4\quad \ 3\quad \ 2\quad \ 1\quad \ 0$ 

struct HSS\_BootImage header struct HSS\_BootChunkDesc bootChunksTable[]

 $[struct\ HSS\_BookZIChunkDesc\ ZiChunksTable[]]$ 

 $char$  chunkPayloads[]

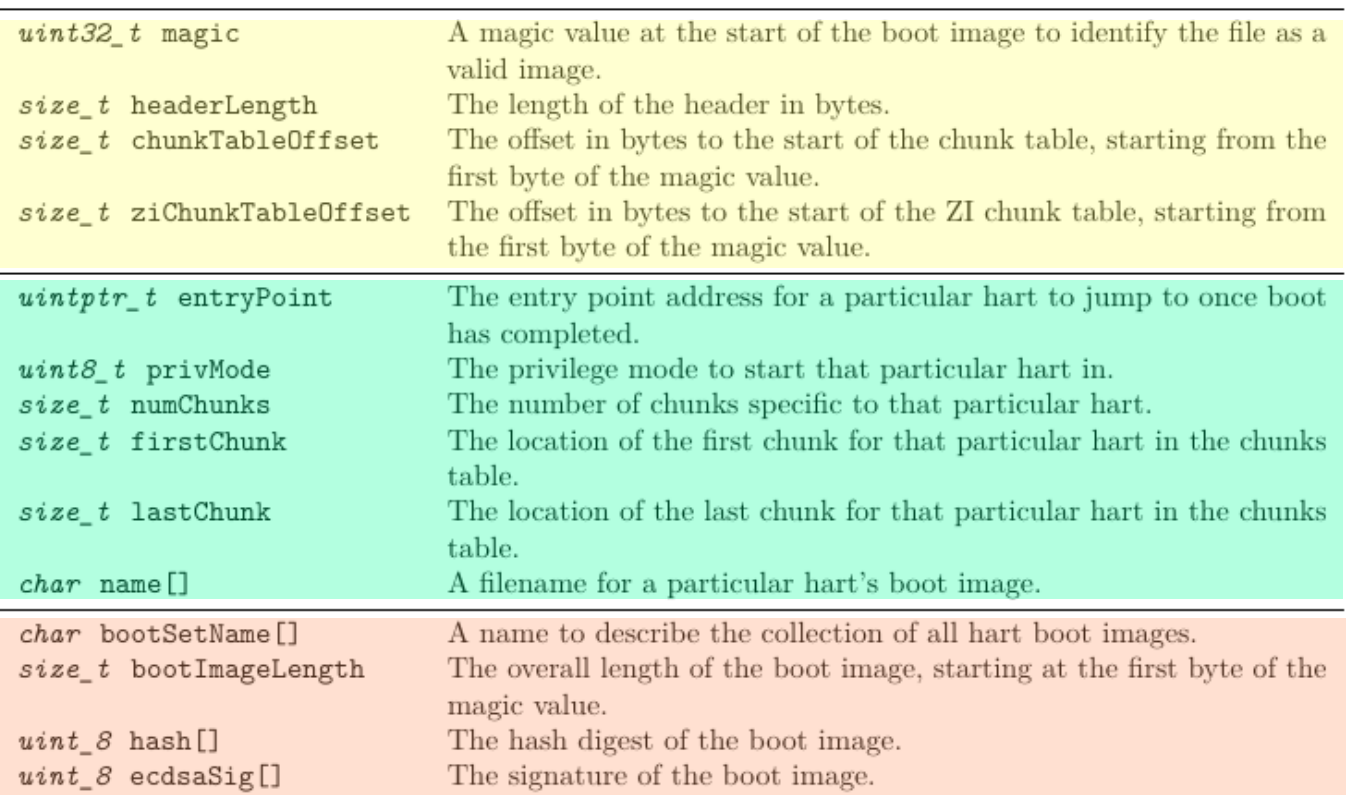

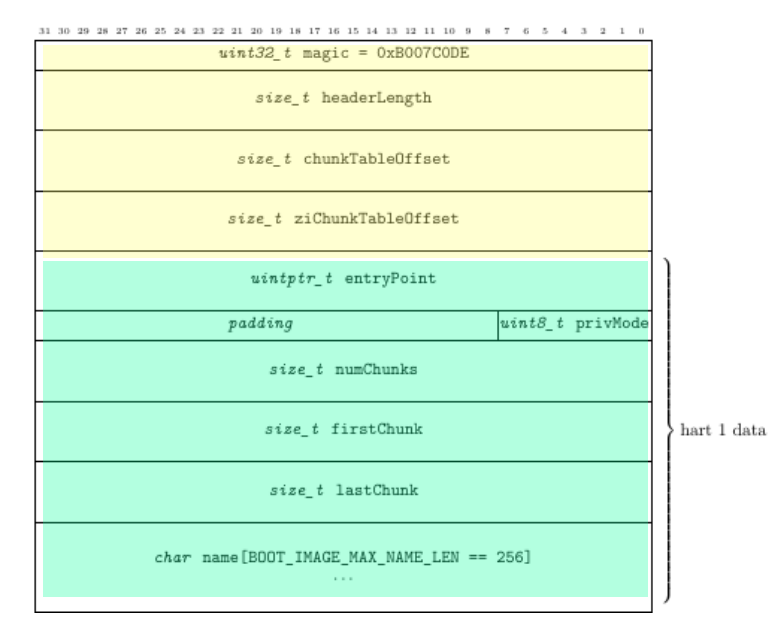

 $\begin{array}{cccccccccccccc} \bullet & \bullet & \bullet & \bullet & \bullet & \bullet \end{array}$ 

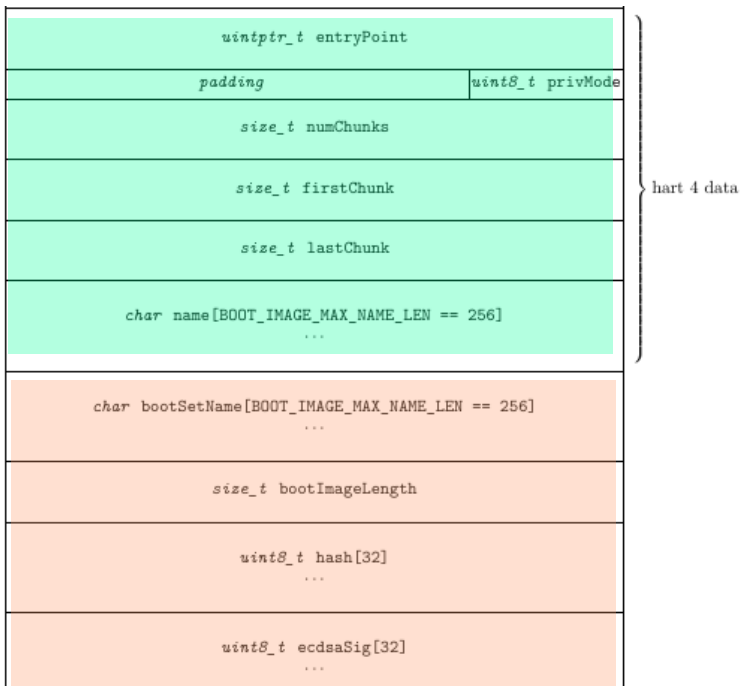

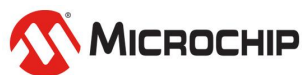

 $31\ \ 30\ \ 29\ \ 28\ \ 27\ \ 26\ \ 25\ \ 24\ \ 23\ \ 22\ \ 21\ \ 20\ \ 19\ \ 18\ \ 17\ \ 16\ \ 15\ \ 14\ \ 13\ \ 12\ \ 11\ \ 10\ \ 9\quad \ 8\quad \ 7\quad \ 6\quad \ 5\quad \ 4\quad \ 3\quad \ 2\quad \ 1\quad \ 0$ 

#### struct HSS\_BootImage header

struct HSS\_BootChunkDesc bootChunksTable[]

struct HSS\_BootZIChunkDesc ziChunksTable[]

char chunkPayloads[]

 $31\ \ 30\ \ 29\ \ 28\ \ 27\ \ 26\ \ 25\ \ 24\ \ 23\ \ 22\ \ 21\ \ 20\ \ 19\ \ 18\ \ 17\ \ 16\ \ 15\ \ 14\ \ 13\ \ 12\ \ 11\ \ 10\ \ 9\quad \ 8\quad \ 7\quad \ 6\quad \ 5\quad \ 4\quad \ 3\quad \ 2\quad \ 1\quad \ 0$ 

enum HSSHartId owner

 $\textit{uintptr}\_t$  loadAddr

 $\boldsymbol{u}\boldsymbol{intptr}\_t$  execAddr

 $size_t$  size

 $uint32_t$  crc32

the contract of the contract of the property

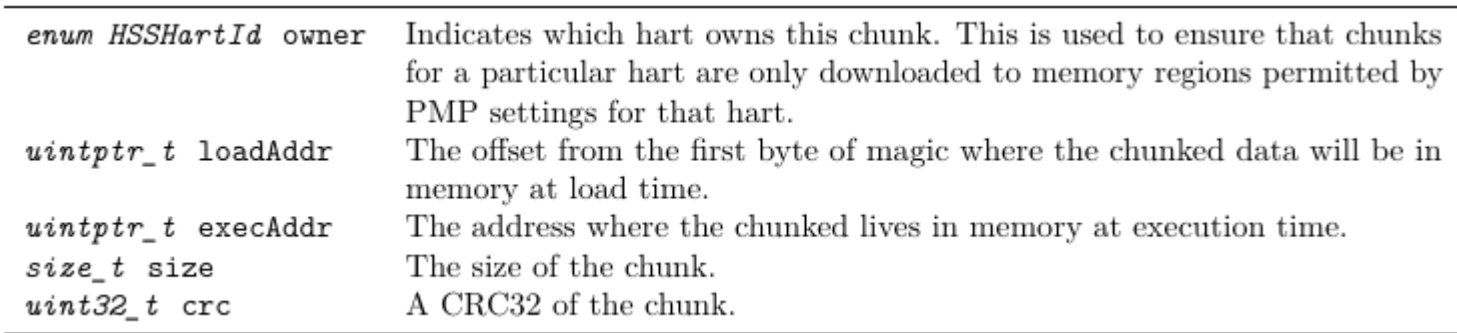

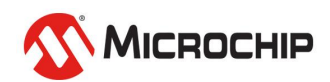

 $31\ \ 30\ \ 29\ \ 28\ \ 27\ \ 26\ \ 25\ \ 24\ \ 23\ \ 22\ \ 21\ \ 20\ \ 19\ \ 18\ \ 17\ \ 16\ \ 15\ \ 14\ \ 13\ \ 12\ \ 11\ \ 10\ \ 9\quad \ 8\quad \ 7\quad \ 6\quad \ 5\quad \ 4\quad \ 3\quad \ 2\quad \ 1\quad \ 0$ 

struct HSS\_BootImage header

struct HSS\_BootChunkDesc bootChunksTable[]

struct HSS\_BootZIChunkDesc ziChunksTable[]

char chunkPayloads[]

#### 31 30 29 28 27 26 25 24 23 22 21 20 19 18 17 16 15 14 13 12 11 10 9 8 7 6 5 4 3 2 1 0

enum HSSHartId owner

 $uniform_t$  execAddr

 $size_t$  size

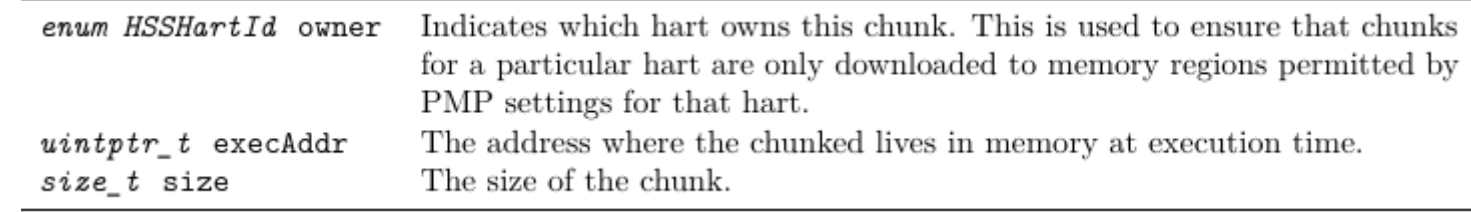

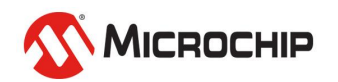

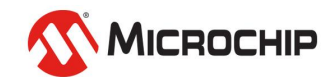

hart-software-services

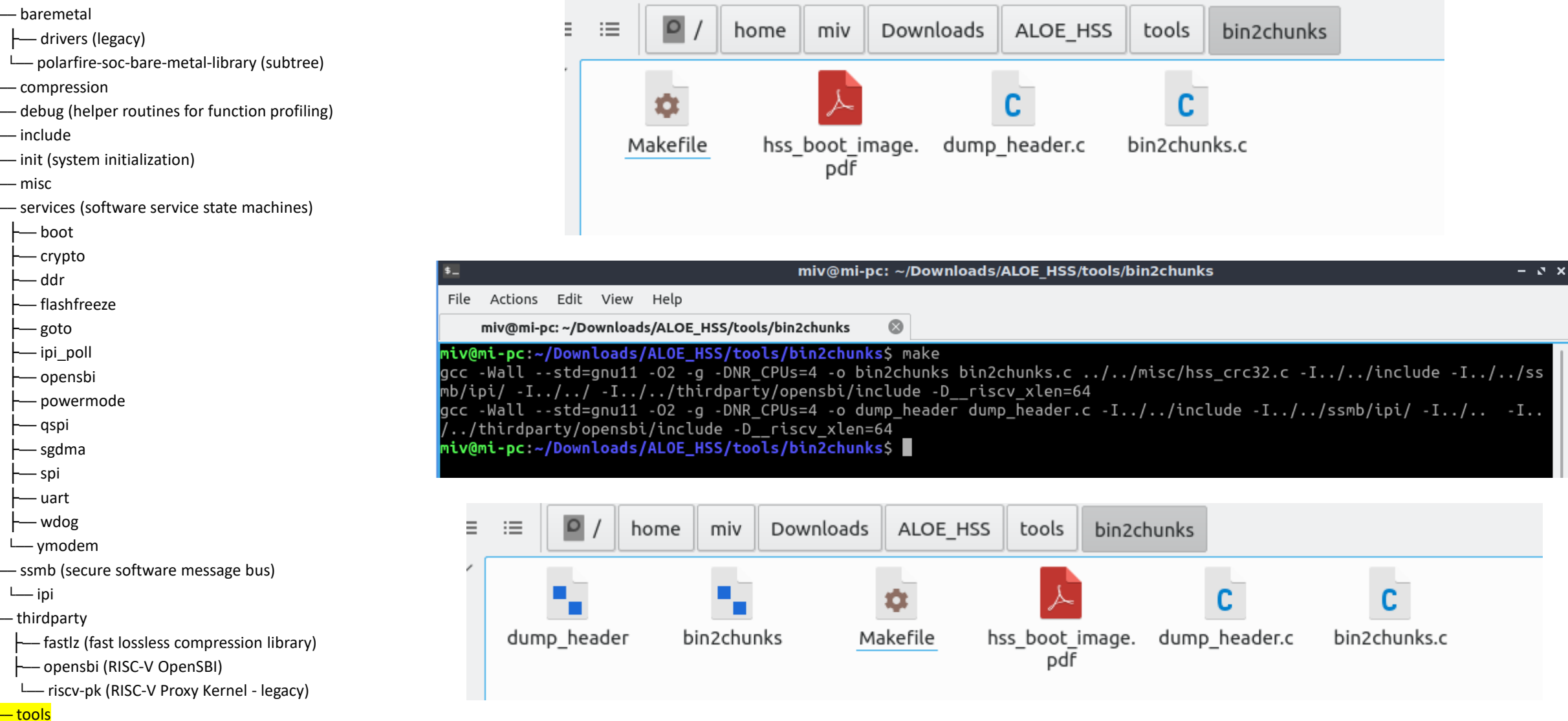

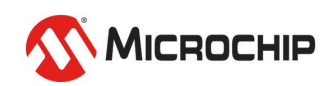

<mark>— bin2chunks</mark>

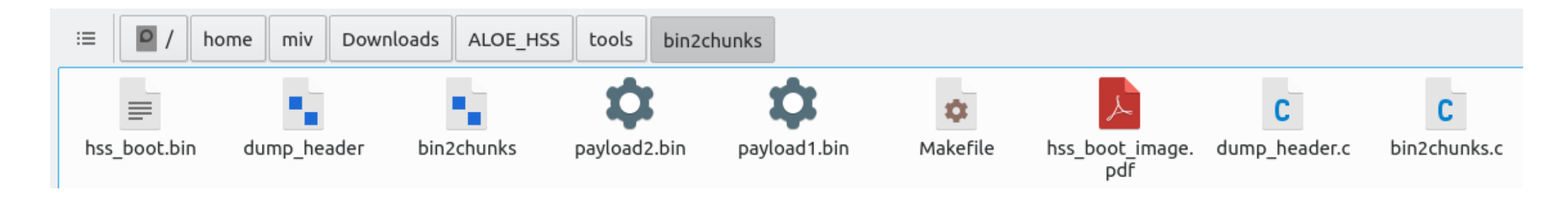

Bin2chunks takes 12 arguments:

- 1. U54\_1 entry point
- 2. U54\_2 entry point
- 3. U54\_3 entry point
- 4. U54\_4 entry point
- 5. Chunk limit (4096)
- 6. Output file name
- 7. Owner of payload 1
- 8. Payload 1 name
- 9. Memory address to place payload 1
- 10. Owner of payload 2
- 11. Payload 2 name
- 12. Memory address to place payload 2

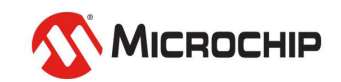

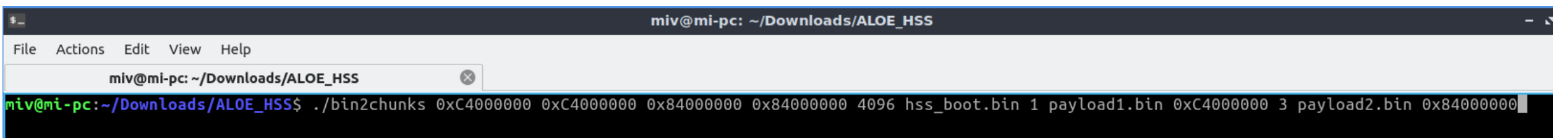

- 1. U54\_1 entry point is 0xC4000000
- 2. U54\_2 entry point is 0xC4000000
- 3. U54\_3 entry point is 0x84000000
- 4. U54\_4 entry point is 0x84000000
- 5. Chunk limit (4096)
- 6. hss\_bootImage.bin is the output file name
- 7.  $1 \Rightarrow$  U54  $1$  is the owner of the following binary
- 8. payload1.bin is the binary name
- 9. 0xC4000000 is where payload1 will be placed
- 10.  $3 \approx 0.54$  3 is the owner of the following binary
- 11. payload2.bin is the binary name
- 12. 0x84000000 is where payload2 will be placed

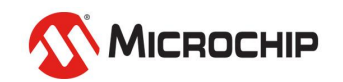

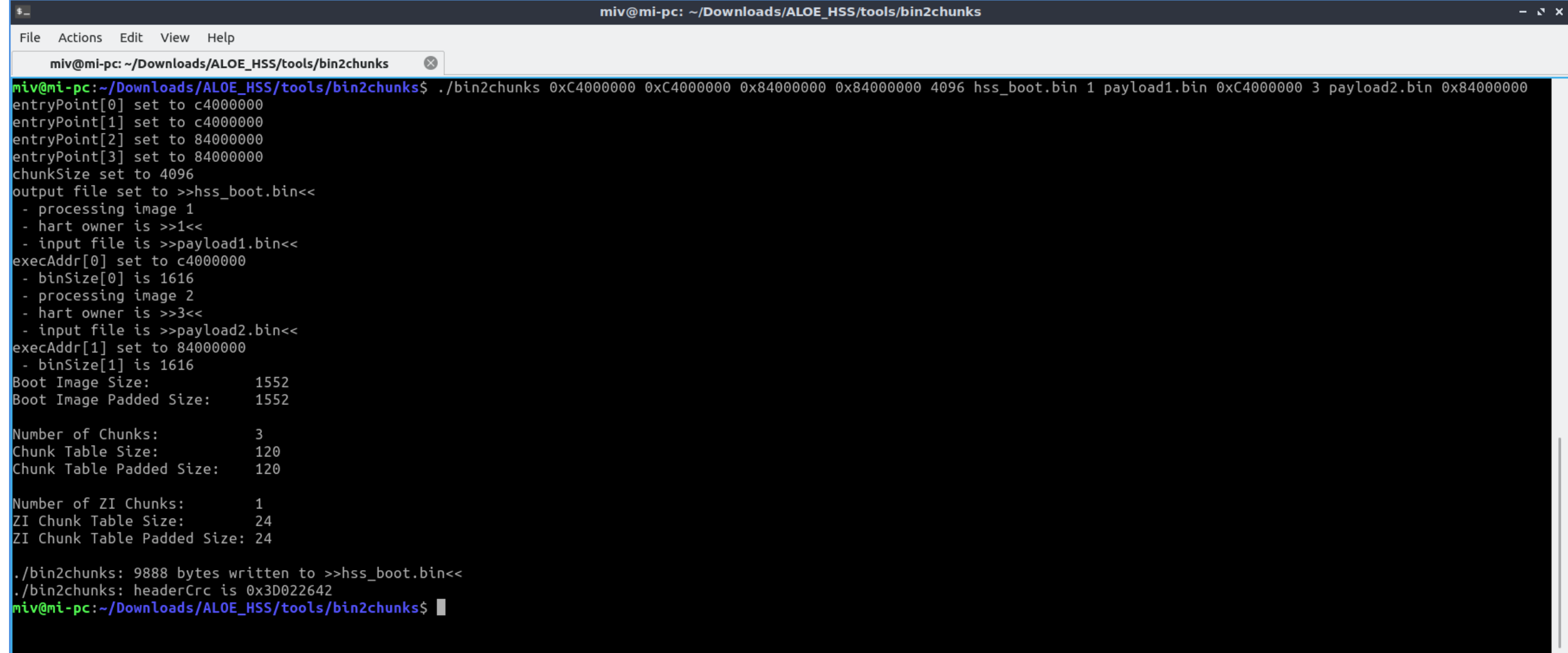

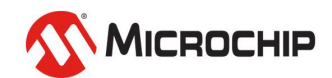

# **Building the HSS**

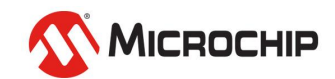

## **Building the HSS**

- **Create your HSS boot image**
- **Place the resulting image in your board folder**

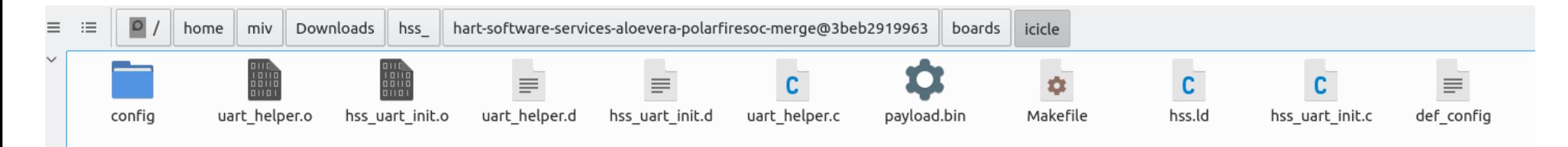

• **Build the HSS**

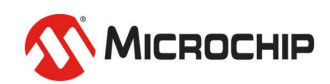

#### **Building the HSS**

miv@mi-pc:~/Downloads/hss ...arfiresoc-merge@3beb2919963 miv@mi-pc:~/Downloads/hss\_/hart-software-services-aloevera-polarfiresoc-merge@3beb2919963\$ make MACHINE=icicle Makefile:69: BOARD not specified ICICLE selected rules.mk:97: Not enabling -flto as stack protector enabled baremetal/polarfire-soc-bare-metal-library/src/platform/mpfs hal/mss mutex.d MAKEDEP MAKEDEP crt.d misc/stack\_guard.d MAKEDEP services/qspi/qspi\_api.d MAKEDEP MAKEDEP baremetal/sysreg.d baremetal/polarfire-soc-bare-metal-library/src/platform/mpfs hal/mss stubs.d MAKEDEP baremetal/polarfire-soc-bare-metal-library/src/platform/mpfs\_hal/mss\_util.d MAKEDEP baremetal/polarfire-soc-bare-metal-library/src/platform/mpfs hal/nwc/mss sgmii.d MAKEDEP baremetal/polarfire-soc-bare-metal-library/src/platform/mpfs hal/nwc/mss pll.d MAKEDEP baremetal/polarfire-soc-bare-metal-library/src/platform/mpfs\_hal/nwc/mss\_io.d MAKEDEP MAKEDEP baremetal/polarfire-soc-bare-metal-library/src/platform/mpfs\_hal/nwc/mss\_ddr.d baremetal/polarfire-soc-bare-metal-library/src/platform/mpfs hal/nwc/mss nwc init.d MAKEDEP MAKEDEP baremetal/drivers/mss\_watchdog/mss\_watchdog.d MAKEDEP baremetal/polarfire-soc-bare-metal-library/src/platform/drivers/mss mmuart/mss uart.d baremetal/polarfire-soc-bare-metal-library/src/platform/drivers/mss\_qspi/mss\_qspi.d MAKEDEP baremetal/polarfire-soc-bare-metal-library/src/platform/drivers/mss\_pdma/mss\_pdma.d MAKEDEP MAKEDEP thirdparty/opensbi/lib/sbi/sbi\_string.d MAKEDEP misc/hss\_tinycli.d MAKEDEP misc/hss\_progress.d misc/hss\_memcpy\_via\_pdma.d MAKEDEP misc/hss crc32.d MAKEDEP CC build/lib/utils/libfdt/fdt\_rw.o CC build/lib/utils/libfdt/fdt\_sw.o CC build/lib/utils/libfdt/fdt\_strerror.o CC build/lib/utils/libfdt/fdt empty tree.o build/lib/utils/irgchip/plic.o CC AR build/lib/libsbiutils.a LD hss.elf NΜ hss.sym BIN hss.bin hss.hex **HEX** hex filename text data bss dec 2d69e hss.elf 1944 107516 186014 76554 miv@mi-pc:~/Downloads/hss\_/hart-software-services-aloevera-polarfiresoc-merge@3beb2919963\$ █

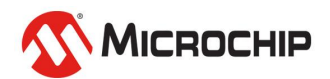

## **Agenda**

- **Hart Software Services**
- **HSS Boot Image**
- **Creating the HSS Boot Image**
- **Building the HSS**

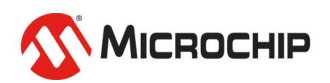

# **Thank you!**

Any questions?

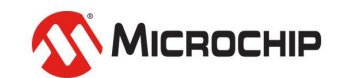

#### **Second Thursdays**

**June 11 - Webinar 14: The PolarFire SoC Icicle Kit Model in Renode**

- **July 9 - Webinar 15: Linux® on Renode**
- **Aug. 13 - Webinar 16: Building Applications for Linux on PolarFire SoC**
- **Sep. 10 - Webinar 17: Real-Time (AMP Mode) on PolarFire SoC**

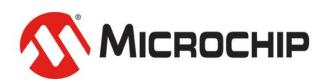